# *MT 4080 LCR METER OPERATING MANUAL*

**MOLECH** MOTECH INDUSTRIES INCORPORATED

# **Contents**

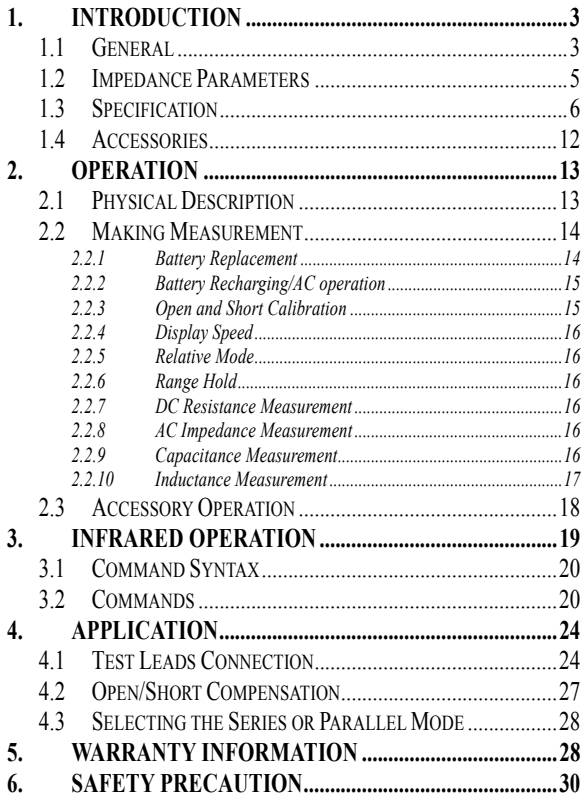

#### **1. Introduction**

#### **1.1 General**

The MT4080 is a high accuracy handheld LCR meter that can perform the inductor, capacitor and resistor measurement up to 100KHz within 0.2% basic accuracy. It is the most advanced handheld AC/DC impedance measurement instrument to date. The MT4080 can help engineers and students to understand the characteristic of electronics components. It is also of great assistance to those people who want to do the quality control of the electronics components.

The instrument is auto or manual ranging. Test frequencies of 100Hz, 120Hz, 1KHz, 10KHz or 100KHz (MT4080A only) may be selected on all applicable ranges. The test voltages of 50mVrms, 0.25Vrms, 1Vrms or 1VDC (DCR only) may also be selected on all applicable ranges. The dual display feature permits simultaneous measurements.

Components can be measured in the series or parallel mode as desired; the more standard method is automatically selected first but can be overridden.

The highly versatile MT4080 can perform virtually all the functions of most bench type LCR bridges. With a basic accuracy of 0.2%, this economical LCR meter may be adequately substituted for a more expensive LCR bridge in many situations. The meter is powered from two AA Batteries and is supplied with an AC to DC charging adapter and two AA Ni-Mh Rechargeable Batteries.

The instrument has applications in electronic engineering labs, production facilities, service shops, and schools. It can be used to check ESR values of capacitors, sort values, select precision values, measure unmarked and unknown inductors, capacitors or resistors, and to measure capacitance, inductance, or resistance of cables, switches, circuit board foils, etc.

The key features are as following:

- $\bullet$  Test condition:
	- 1 Frequency : 100Hz / 120Hz / 1KHz / 10KHz / 100KHz (MT4080A only) 2. Level : 1Vrms / 0.25Vrms / 50mVrms / 1VDC (DCR only)
- Measurement Parameters : Z, Ls, Lp, Cs, Cp, DCR, ESR, D, Q and  $\theta$
- $\bullet$  Basic Accuracy: 0.2%
- $\bullet$  Dual Liquid Crystal Display
- Fast/Slow Measurement
- Auto Range or Range Hold
- $\bullet$  Infrared Interface Communication
- Open/Short Calibration
- **•** Primary Parameters Display:
	- $Z$  : AC Impedance
	- DCR : DC Resistance
	- Ls : Serial Inductance
	- Lp : Parallel Inductance
	- Cs : Serial Capacitance
	- Cp : Parallel Capacitance
- Second Parameter Display:
	- θ : Phase Angle
		- ESR : Equivalence Serial Resistance
		- D : Dissipation Factor
		- Q : Quality Factor
- $\bullet$  Combinations of Display:
	- Serial Mode :  $Z \theta$ , Cs D, Cs Q, Cs ESR, Ls D, Ls Q, Ls ESR Parallel Mode :  $Cp - D$ ,  $Cp - Q$ ,  $Lp - D$ ,  $Lp - Q$

#### **1.2 Impedance Parameters**

Due to the different testing signals on the impedance measurement instrument, there are DC impedance and AC impedance. The common digital multi-meter can only measure the DC impedance, but the MT4080 can do both. It is a very important issue to understand the impedance parameters of the electronic component.

When we analysis the impedance by the impedance measurement plane (Figure 1.1). It can be visualized by the real element on the X-axis and the imaginary element on the y-axis. This impedance measurement plane can also be seen as the polar coordinates. The Z is the magnitude and the θ is the phase of the impedance.

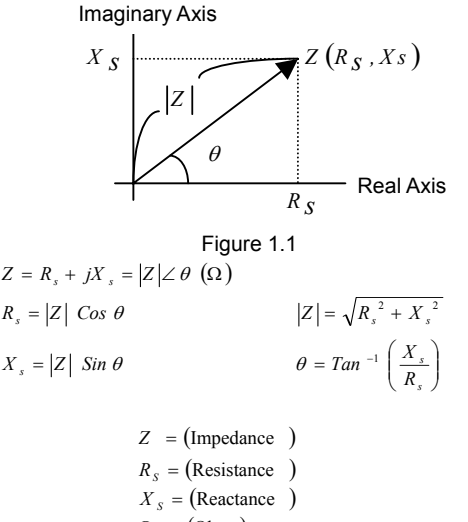

$$
\Omega = (\text{Ohm } )
$$

There are two different types of reactance: Inductive  $(X_L)$  and Capacitive  $(X_C)$ . It can be defined as follows:

$$
X_L = \omega L = 2\pi fL
$$
  
\n
$$
L = Inductance(H)
$$
  
\n
$$
C = Capacitance(F)
$$
  
\n
$$
C = Trapectance(F)
$$
  
\n
$$
f = Frequency(Hz)
$$

Also, there are quality factor (Q) and the dissipation factor (D) that need to be discussed. For component, the quality factor serves as a measure of the reactance purity. In the real world, there is always some associated resistance that dissipates power, decreasing the amount of energy that can be recovered. The quality factor can be defined as the ratio of the stored energy (reactance) and the dissipated energy (resistance). Q is generally used for inductors and D for capacitors.

$$
Q = \frac{1}{D} = \frac{1}{\tan \delta}
$$
  
=  $\frac{|X_s|}{R_s} = \frac{\omega L_s}{R_s} = \frac{1}{\omega C_s R_s}$   
=  $\frac{|B|}{\frac{R_p}{|X_p|}} = \frac{R_p}{\omega L_p} = \omega C_p R_p$ 

There are two types of the circuit mode. One is series mode, the other is parallel mode. See Figure 1.2 to find out the relation of the series and parallel mode.

**Real and imaginary components are serial** 

$$
R_s \quad jX_s
$$
  
0 $\sqrt{}$   

$$
Z = R_s + jX_s
$$

**Real and imaginary components are Parallel**

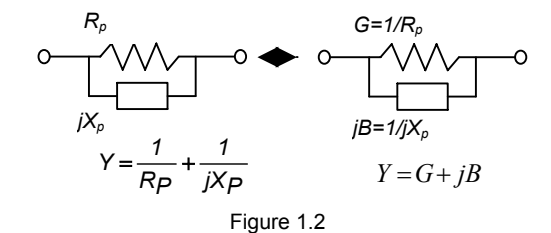

#### **1.3 Specification**

**•** LCD Display Range:

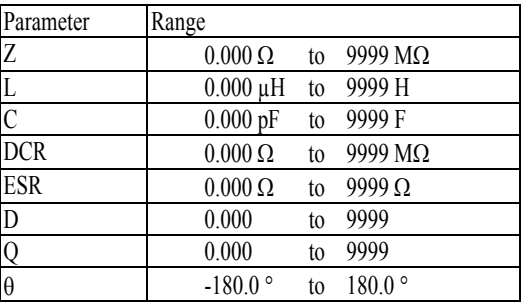

## $\bullet$  Accuracy (*Ae*):

# Z Accuracy:

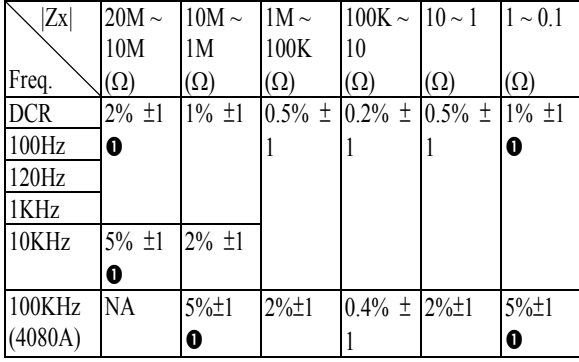

- Note : 1. The accuracy applies when the test level is set to 1Vrms. 2*.Ae* multiplies 1.25 when the test level is set to 250mVrms. 3*.Ae* multiplies 1.50 when the test level is set to 50mVrms. 4. When measuring L and C, multiply  $Ae$  by  $\sqrt{1+Dx^2}$  if the Dx > 0.1.
- **0** : *Ae* is not specified if the test level is set to 50mV.

C Accuracy :

|         | 79.57           | 159.1       | 1.591       | 15.91   | 159.1                   | 1591        |
|---------|-----------------|-------------|-------------|---------|-------------------------|-------------|
|         | pF              | pF          | nF          | nF      | uF                      | uF          |
|         |                 |             |             |         |                         |             |
| 100Hz   | 159.1           | 1.591       | 15.91       | 159.1   | 1591                    | 15.91       |
|         | pF              | nF          | nF          | uF      | uF                      | mF          |
|         | $2\% \pm 1$     | $1\% + 1$   | 0.5%        | 0.2%    | 0.5%                    | $1\% \pm 1$ |
|         | 0               |             | $\pm 1$     | $\pm 1$ | ±1                      | $\bf o$     |
|         | 66.31           | 132.6       | 1.326       | 13.26   | 132.6                   | 1326        |
|         | pF              | pF          | nF          | nF      | uΕ                      | uΕ          |
|         |                 |             |             |         |                         |             |
| 120Hz   | 132.6           | 1.326       | 13.26       | 132.6   | 1326                    | 13.26       |
|         | pF              | nF          | nF          | uF      | uF                      | mF          |
|         | $2\% \pm 1$     | $1\% \pm 1$ | 0.5%        | 0.2%    | 0.5%                    | $1\% \pm 1$ |
|         | 0               |             | ±1          | $\pm 1$ | ±1                      | $\bf{0}$    |
|         | 7.957           | 15.91       | 159.1       | 1.591   | 15.91                   | 159.1       |
|         | pF              | pF          | pF          | nF      | uF                      | uΕ          |
|         |                 |             |             |         |                         |             |
| 1KHz    | 15.91           | 159.1       | 1.591       | 15.91   | 159.1                   | 1.591       |
|         | pF              | pF          | nF          | uF      | $\mathbf{u} \mathbf{F}$ | mF          |
|         | $2\% \pm 1$     | $1\% \pm 1$ | 0.5%        | 0.2%    | 0.5%                    | $1\% \pm 1$ |
|         | 0               |             | $\pm 1$     | $\pm 1$ | $\pm 1$                 | 0           |
|         | 0.795           | 1.591       | 15.91       | 159.1   | 1.591                   | 15.91       |
|         | pF              | pF          | pF          | pF      | uΕ                      | uΕ          |
| 10KHz   |                 |             |             |         |                         |             |
|         | 1.591           | 15.91       | 159.1       | 1.591   | 15.91                   | 159.1       |
|         | pF              | pF          | pF          | uF      | uΕ                      | uΕ          |
|         | $5% \pm 1$      | $2\% + 1$   | 0.5%        | 0.2%    | 0.5%                    | $1\% \pm 1$ |
|         | o               |             | $\pm$ 1     | $\pm 1$ | ±1                      | $\bf{0}$    |
|         | $\overline{NA}$ | 0.159       | 1.591       | 15.91   | 159.1                   | 1.591       |
|         |                 | pF          | pF          | pF      | nF                      | uΕ          |
| 100KHz  |                 |             |             |         |                         |             |
| (4080A) |                 | 1.591       | 15.91       | 159.1   | 1.591                   | 15.91       |
|         |                 | pF          | pF          | nF      | uF                      | uF          |
|         | $\overline{NA}$ | $5\% \pm 1$ | $2\% \pm 1$ | 0.4%    | $2\% \pm 1$             | $5\% \pm 1$ |
|         |                 | $\mathbf 0$ |             | ±1      |                         | $\mathbf 0$ |

# L Accuracy :

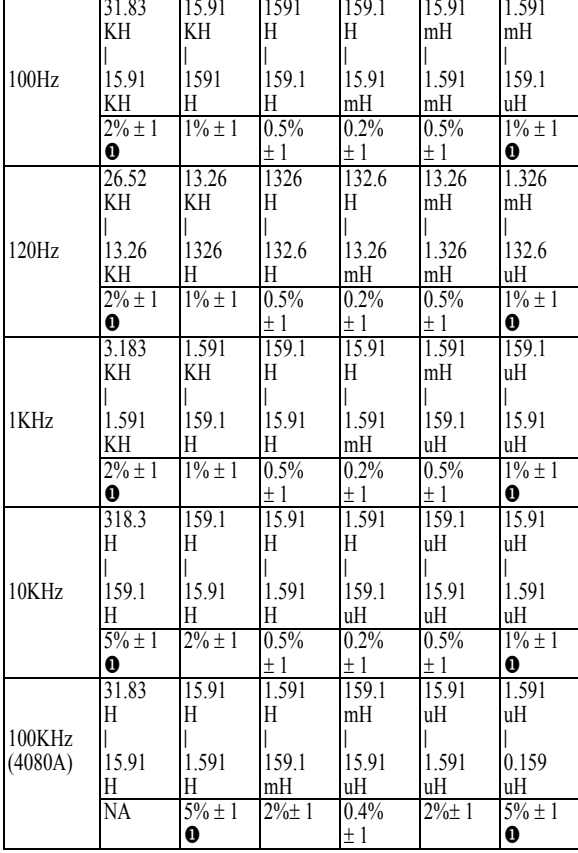

D Accuracy :

| $ Z_{X} $         | $20M \sim$  | $10M \sim$ | $1M \sim$ | $100K \sim$ | $10 \sim 1$ | $1 \sim 0.1$ |
|-------------------|-------------|------------|-----------|-------------|-------------|--------------|
|                   | 10M         | 1М         | 100K      | 10          |             |              |
| Freq.             | (Ω)         | (Ω)        | (Ω)       | $(\Omega)$  | $(\Omega)$  | $(\Omega)$   |
| 100Hz             | ±0.020<br>0 | ±0.010     | ±0.005    | ±0.002      | ±0.005      | ±0.010<br>0  |
| 120Hz             |             |            |           |             |             |              |
| 1KHz              |             |            |           |             |             |              |
| 10KHz             | ±0.050<br>0 | ±0.020     |           |             |             |              |
| 100KHz<br>(4080A) | NA          | ±0.050     | ±0.020    | ±0.004      | ±0.020      | ±0.050<br>O  |

θ Accuracy :

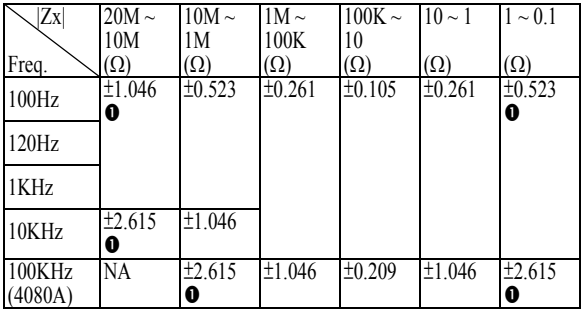

## **Z Accuracy:**

As shown in table 1.

#### **C Accuracy:**

$$
|Zx| = \frac{1}{2 \cdot \pi \cdot f \cdot Cx}
$$

 $C_{\text{Ae}}$  = Ae of  $|Zx|$ f : Test Frequency (Hz) Cx : Measured Capacitance Value (F)  $|Zx|$ : Measured Impedance Value  $(\Omega)$ Accuracy applies when Dx (measured D value)  $\leq 0.1$ When Dx > 0.1, multiply  $C_{\text{Ae}}$  by  $\sqrt{1+Dx^2}$ Example: Test Condition: Frequency : 1KHz Level : 1Vrms Speed : Slow DUT : 100nF Then  $=\frac{1}{2 \cdot \pi \cdot 10^3 \cdot 100 \cdot 10^{-9}} = 1590\Omega$  $=\frac{1}{2 \cdot \pi \cdot f}$ 1 1  $\pi \cdot 10^3 \cdot 100 \cdot 10^{-9}$  $Zx = \frac{1}{2 \cdot \pi \cdot f \cdot Cx}$ 

Refer to the accuracy table, get  $C_{Ae} = \pm 0.2\%$ 

**L Accuracy:**   $|Zx| = 2 \cdot \pi \cdot f \cdot Lx$  $L_{Ae}$  = Ae of  $|Zx|$ f : Test Frequency (Hz) Lx : Measured Inductance Value (H)  $|Zx|$  : Measured Impedance Value  $(\Omega)$ Accuracy applies when Dx (measured D value)  $\leq 0.1$ When Dx > 0.1, multiply L<sub>Ae</sub> by  $\sqrt{1+Dx^2}$ Example: Test Condition: Frequency : 1KHz Level : 1Vrms Speed : Slow DUT : 1mH Then  $|Zx| = 2 \cdot \pi \cdot f \cdot Lx$ 

 $= 2 \cdot \pi \cdot 10^3 \cdot 10^{-3} = 6.283 \Omega$ 

Refer to the accuracy table, get  $L_{Ae} = \pm 0.5\%$ 

#### **ESR Accuracy:**

$$
ESR_{Ae} = \pm Xx \cdot \frac{Ae}{100}
$$
  
\n
$$
Xx = 2 \cdot \pi \cdot f \cdot Lx = \frac{1}{2 \cdot \pi \cdot f \cdot Cx}
$$
  
\n
$$
ESR_{Ae} = Ae \text{ of } |Zx|
$$
  
\nf : Test Frequency (Hz)  
\n
$$
Xx : Measured Reactance Value (Ω)
$$
  
\n
$$
Lx : Measured Inductance Value (H)
$$
  
\n
$$
Cx : Measured Capacitance Value (F)
$$
  
\n
$$
Accuracy applies when Dx (measured D value) \leq 0.1
$$

Example: Test Condition: Frequency : 1KHz Level : 1Vrms Speed : Slow<br>DUT : 100nl  $: 100nF$ Then  $=\frac{1}{2 \cdot \pi \cdot 10^3 \cdot 100 \cdot 10^{-9}} = 1590\Omega$  $=\frac{1}{2 \cdot \pi \cdot f}.$ 1 1  $\pi \cdot 10^3 \cdot 100 \cdot 10^{-9}$  $Zx = \frac{1}{2 \cdot \pi \cdot f \cdot Cx}$ 

Refer to the accuracy table, get  $C_{Ae} = \pm 0.2\%$ ,

$$
ESR_{Ae} = \pm Xx \cdot \frac{Ae}{100} = \pm 3.18 \Omega
$$

# **D Accuracy:**

$$
D_{Ae} = \pm \frac{Ae}{100}
$$

 $D_{Ae}$  = Ae of  $|Zx|$ Accuracy applies when Dx (measured D value)  $\leq 0.1$ When  $Dx > 0.1$ , multiply  $Dx$  by  $(1+Dx)$ 

Example:

Test Condition:  
\nFrequency: 1KHz  
\nLevel : 1Vrms  
\nSpeed : Slow  
\nDUT : 100nF  
\nThen  
\n
$$
|Zx| = \frac{1}{2 \cdot \pi \cdot f \cdot Cx}
$$
\n
$$
= \frac{1}{2 \cdot \pi \cdot 10^3 \cdot 100 \cdot 10^{-9}} = 1590 \Omega
$$

Refer to the accuracy table, get  $C_{Ae} = \pm 0.2\%$ ,

$$
D_{Ae} = \pm \cdot \frac{Ae}{100} = \pm 0.002
$$

## **Q Accuracy:**

$$
Q_{Ae} = \pm \frac{Qx^2 \cdot De}{1 \mp Qx \cdot De}
$$
  
\n
$$
Q_{Ae} = Ae \text{ of } |Zx|
$$
  
\n
$$
Qx : Measured Quality Factor Value
$$
  
\n
$$
De : Relative D Accuracy
$$
  
\n
$$
Accuracy applies when Qx \cdot De < 1
$$
  
\nExample:  
\nTest Condition:  
\nFrequency : IKHz  
\nLevel : IVrms  
\nSpeed : Slow  
\nDUT : IMH  
\nThen  
\n
$$
|Zx| = 2 \cdot \pi \cdot f \cdot Lx
$$
  
\n
$$
= 2 \cdot \pi \cdot 10^3 \cdot 10^{-3} = 6.283 \Omega
$$

Refer to the accuracy table, get  $L_{Ae} = \pm 0.5\%,$ 

$$
De = \pm \cdot \frac{Ae}{100} = \pm 0.005
$$
  
If measured Qx = 20  
Then  

$$
Q_{Ae} = \pm \frac{Qx^2 \cdot De}{1 \mp Qx \cdot De}
$$

$$
=\pm\frac{2}{1\mp 0.1}
$$

$$
θe = \frac{180}{\pi} \cdot \frac{Ae}{100}
$$
\nExample:  
\nExample:  
\nTest Condition:  
\nFrequency: IKHz  
\nLevel: 1 Vrms  
\nSpeed: 500  
\nDUT : 100nF  
\nThen  
\n
$$
|Zx| = \frac{1}{2 \cdot \pi \cdot f \cdot Cx}
$$
\n
$$
= \frac{1}{2 \cdot \pi \cdot f \cdot 2x} \cdot \frac{1}{2 \cdot \pi \cdot f \cdot Cx}
$$
\n
$$
= \frac{1}{2 \cdot \pi \cdot 10^3 \cdot 100 \cdot 10^{-9}} = 1590 \Omega
$$
\nRefre to the accuracy table, get  
\n
$$
Z_{Ae} = \pm \frac{180}{\pi} \cdot \frac{Ae}{100}
$$
\n
$$
= \pm \frac{180}{\pi} \cdot \frac{0.2}{100} = \pm 0.115 \text{ deg}
$$
\n**9** Testing Signal:  
\nLevel Accuracy : ± 5%  
\nFrequency Accuracy : ± 5%  
\nFrequency Accuracy : ± 5%  
\nFrequency Accuracy : ± 5%  
\nRequired: 4.5 meas./sec.  
\nSlow : 2.5 meas./sec.  
\nSlow : 2.5 meas./sec.  
\nGeneral:  
\nTemperature : 0°C to 70°C (Operating)  
\n= 20°C to 70°C (Storage)  
\nRelative Humidity : Up to 85%  
\nBattery Type : 2 A A size Ni-Mh or Alkaline  
\nBattery Conge : Constant current 150mA approximately  
\nBattery.

#### **Considerations**

Weight : 470g

Test Frequency. The test frequency is user selectable and can be changed. Generally, a 1kHz test signal is used to measure capacitors that are 0.01uF or smaller and a 120Hz test signal is used for capacitors that are 10uF or larger. Typically a 1 kHz test signal is used to measure inductors that are used in audio and RF (radio frequency) circuits. This is because these components operate at higher frequencies and require that they be measured at a higher frequency of 1kHz. Generally, inductors below 2mH should be measured at 1 kHz and inductors above 200H should be measured at 120Hz.

It is best to check with the component manufacturer's data sheet to determine the best test frequency for the device. Charged Capacitors. Always discharge any capacitor prior to making a measurement since a charged capacitor may seriously damage the meter. Effect Of High D on Accuracy. A low D (Dissipation Factor) reading is desirable. Electrolytic capacitors inherently have a higher dissipation factor due to their normally high internal leakage characteristics. If the D (Dissipation Factor) is excessive, the capacitance measurement accuracy may be degraded.

It is best to check with the component manufacturers data sheet to determine the desirable D value of a good component.

Combining Autoranging and Manual Ranging Operation. Combining autoranging and manual ranging is a very convenient way to gain the advantage of both modes. Starting in the autoranging mode, insert or connect the inductor to be measured, The instrument quickly steps to the correct range for measurement. Next, press the **RANGE key to switch to the manual** ranging mode. The instrument will be on the correct range. The display will indicate whether a calibration needs to be performed to obtain optimum accuracy. If not, take the reading. If so, perform the calibration then take the reading, This method combines the speed of autoranging and the accuracy of manual ranging and is very easy and simple to perform.

Series Vs Parallel Measurement (for Inductors). The MT4080 normally measures inductance in the series equivalent mode. The series mode displays the more accurate measurement in most cases. The series equivalent mode is essential for obtaining an accurate Q reading of low Q inductors. Where ohmic losses are most significant, the series equivalent mode is preferred. However, there are cases where the parallel equivalent mode may be more appropriate. For iron core inductors operating at higher frequencies where hysteresis and eddy currents become significant, measurement in the parallel equivalent mode is preferred.

## **1.4 Accessories**

- Operating Manual 1 pc
- 2 AA Size Ni-Mh Rechargeable Batteries 2 pcs
- Shorting Bar 1 pc
- AC to DC Adapter 1 pc
- TL08A SMD Test Probe (Optional)
- TL08B 4-Wire Test Clip (Optional)
- TL08C Kelvin Clip (Optional)
- Carrying Case (Optional)

## **2. Operation**

**2.1 Physical Description** 

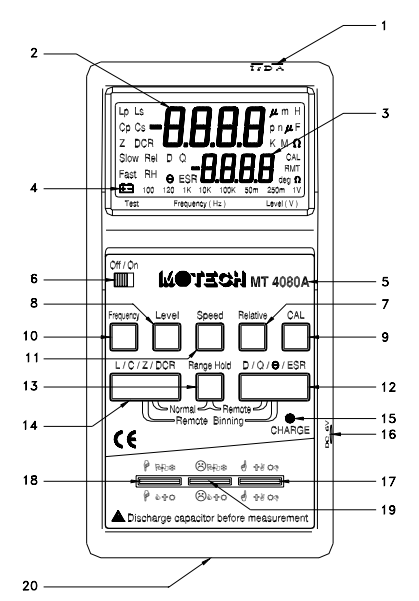

- 
- 1. Infrared Port 2. Primary Parameter Display<br>
3. Secondary Parameter Display<br>
2. Low Battery Indicator 3. Secondary Parameter Display 4. Low Battery In<br>5. Model Number 6. Power Switch
- 5. Model Number<br>7. Relative Key
- 
- 7. Relative Key 8. Measurement Level Key<br>
9. Open/Short Calibration Key 10. Measurement Frequency
- 11. Display Update Speed Key 12. D/Q/ $\theta$ /ESR Function Key
- 13. Range Hold Key 14. L/C/Z/DCR Function Key
- 15. Battery Charge Indicator 16. DC Adapter Input Jack
- 17. Guard Terminal 18. HPOT/HCUR Terminal<br>19. LPOT/LCUR Terminal 20. Battery Compartment
- 19. LPOT/LCUR Terminal
- 
- 
- 
- 
- 10. Measurement Frequency Key
- 
- 
- 
- 
- 

13

## **2.2 Making Measurement**

## 2.2.1 Battery Replacement

When the LOW BATTERY INDICATOR lights up during normal operation, the batteries in the MT4080 should be replaced or recharged to maintain proper operation. Please perform the following steps to change the batteries:

- 1. Remove the battery hatch by unscrewing the screw of the battery compartment.
- 2. Take out the old batteries and insert the new batteries into the battery compartment. Please watch out for battery polarity when installing new batteries.
- 3. Replace the battery hatch by reversing the procedure used to remove it.

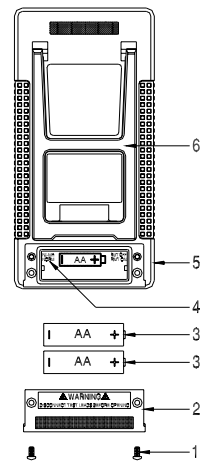

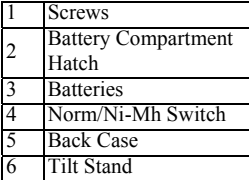

## **Battery Replacement**

2.2.2 Battery Recharging/AC operation

**Caution !**

Only the MT4080 standard accessory AC to DC adapter can be used with MT4080. Other battery eliminator or charger may result in damage to MT4080.

The MT4080 works on external AC power or internal batteries. To power the MT4080 with AC source, make sure that the MT4080 is off, then plug one end of the AC to DC adapter into the DC jack on the right side of the instrument and the other end into an AC outlet.

There is a small slide switch inside the battery compartment called Battery Select Switch. If the Ni-Mh or Ni-Cd rechargeable batteries are installed in MT4080, set the Battery Select Switch to "Ni-Mh" position. The Ni-Mh or Ni-Cd batteries can be recharged when the instrument is operated by AC source. The LED for indicating battery charging will light on. If the non-rechargeable batteries (such as alkaline batteries) are installed in MT4080, set the Battery Select Switch to "NORM" position for disconnecting the charging circuit to the batteries.

**Warning**  The Battery Select Switch must be set in the "NORM" position when using non-rechargeable batteries. Non-rechargeable batteries may explode if the AC adapter is used with non-rechargeable batteries. Warranty is voided if this happened.

#### 2.2.3 Open and Short Calibration

The MT4080 provides open/short calibration capability so the user can get better accuracy in measuring high and low impedance. We recommend that the user performs open/short calibration if the test level or frequency have been changed.

#### • Open Calibration

First, remaining the measurement terminals at the open status. Press the CAL key shortly (no more than two second), the LCD will display:

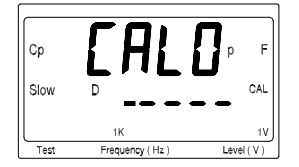

This calibration takes about 10 seconds. After it is finished, the MT4080 will beep to show that the calibration is done.

• Short Calibration

To perform the short calibration, insert the Shorting Bar into the measurement terminals. Press the CAL key for more than two second, the LCD will display:

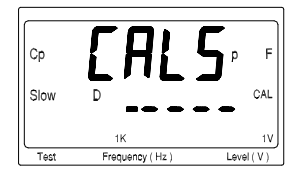

This calibration takes about 10 seconds. After it is finished, the MT4080 will beep to show that the calibration is done.

## 2.2.4 Display Speed

The MT4080 provide two different display speeds (Fast/Slow). It is controlled by the Speed key. When the speed is set to fast, the display will update 4.5 readings every second. When the speed is set to slow, it's only 2.5 readings per second.

# 2.2.5 Relative Mode

The relative mode lets the user to make quick sort of a bunch of components. First, insert the standard value component to get the standard value reading. (Approximately 5 seconds in Fast Mode to get a stable reading.) Then, press the Relative key, the primary display will reset to zero. Remove the standard value component and insert the unknown component, the LCD will show the value that is the difference between the standard value and unknown value.

## 2.2.6 Range Hold

To set the range hold, insert a standard component in that measurement range. (Approximately 5 seconds in Fast Mode to get a stable reading.) Then, by pressing the Range Hold key it will hold the range within 0.5 to 2 times of the current measurement range. When the Range Hold is press the LCD display:

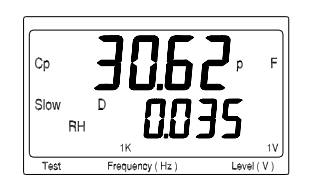

## 2.2.7 DC Resistance Measurement

The DC resistance measurement measures the resistance of an unknown component by 1VDC. Select the L/C/Z/DCR key to make the DCR measurement. The LCD display:

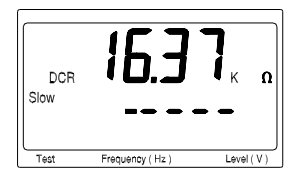

## 2.2.8 AC Impedance Measurement

The AC impedance measurement measures the Z of an unknown device. Select the **L/C/Z/DCR** key to make the Z measurement. The LCD display:

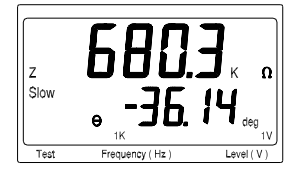

The testing level and frequency can by selected by pressing the Level key and Frequency key, respectively.

#### 2.2.9 Capacitance Measurement

To measure the capacitance of a component, select the  $L/C/Z/DCR$  key to Cs or Cp mode. Due to the circuit structure, there are two modes can by selected (Serial Mode – Cs and Parallel Mode – Cp). If the serial mode (Cs) is selected, the D, Q and ESR can be shown on the secondary display. If the parallel mode (Cp) is selected, only the D and Q can be shown on the secondary display. The following shows some examples of capacitance measurement:

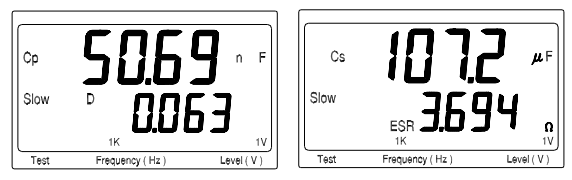

The testing level and frequency can by selected by pressing the Level key and Frequency key, respectively.

# 2.2.10 Inductance Measurement

Select the  $\overline{L/C/Z/DCR}$  key to Ls or Lp mode for measuring the inductance in serial mode or parallel mode. If the serial mode (Ls) is selected, the D, Q and ESR can be shown on the secondary display. If the parallel mode (Lp) is selected, only the D and Q can be shown on the secondary display. The following shows some examples of capacitance measurement:

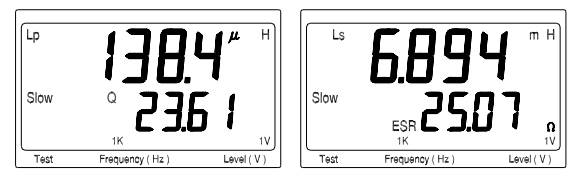

The testing level and frequency can by selected by pressing the Level key and Frequency key, respectively.

# **2.3 Accessory Operation**

Follow the figures below to attach the test probes for making measurement.

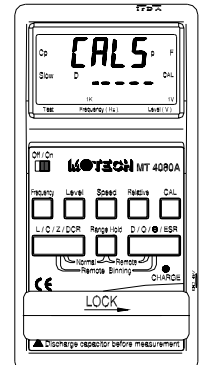

**Shorting Bar**

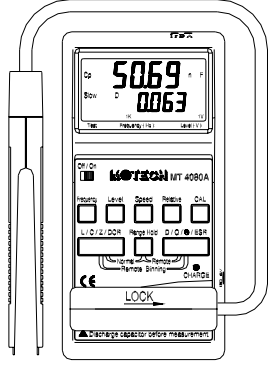

**TL08A SMD Test Probe** 

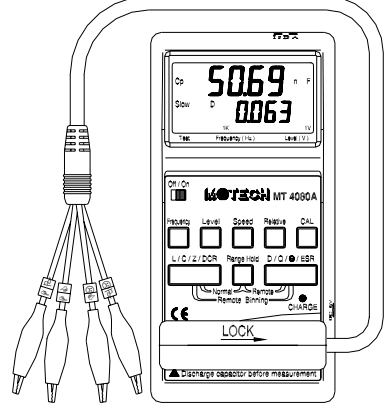

**TL08B 4-Wire Test Clip** 

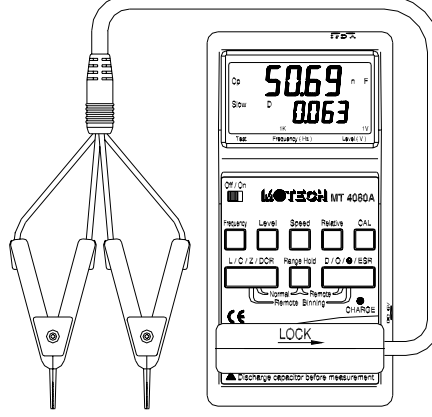

**TL08C Kelvin Clip** 

#### **3. Infrared Operation**

There are three operation modes in the infrared operation of MT4080. They are **Normal**, **Remote** and **Remote Binning** modes.

z **Normal**:

The **Normal** mode is the default power on local mode. Press the **Normal** keys to switch back to local operation from **Remote** or **Remote Binning** modes.

**•** Remote:

In the **Remote** mode, the MT4080 is capable of communicating to infrared equipped PC or terminal through the build-in infrared interface. The connection setting is as follow:

Transmission Mode : Half Duplex Baud Rate : 9600 Parity Bit : None Data Bits : 8

Stop Bit : 1

Handshake : None

In this mode, the keyboard and LCD will be locked. And, the MT4080 measurement is controlled by the external program through the infrared port.

## **•** Remote Binning:

In the **Remote Binning** mode, the "RMT" on the LCD will flash. The MT4080 performs a TALK ONLY instrument. Which means, the measurement of MT4080 is controlled by instrument keys, but the measured value will display on the LCD as well as output to the infrared port. By this way, the user can purchase the optional application program provided by Motech to obtain the GO/NO GO comparator and the component sorting comparator.

#### **3.1 Command Syntax**

The command syntax of MT4080 is as following:

## COMMAND(?) (PARAMETER)

The format of COMMAND and PARAMETER is as following:

- 1. There is at least one space between COMMAND and PARAMETER.
- 2. The PARAMETER should use only ASCII string not numerical code.
- 3. Value parameter can be integer, floating or exponent with the unit. For example:
	- 50mV
	- 0.05V

5.0e1mV

- 4. The question mark (?) at the end of COMMAND means a query or measure back command. For example: "CpD" sets the measurement mode to Cp and D.
	- "CpD?" sets the measurement mode to Cp and D as well as measures the values and send it back.
- 5. The COMMAND and PARAMETER can be either upper or lower case. But the unit to describe the value in the PARAMETER should have different between milli (m) and mega (M). For example:
	- 1mV equals 0.001V.

1MV equals 1000000V.

6. The "end of command" character should placed at the end. There are: ASCII CR (0DH) or ASCII LF (0AH)

## **3.2 Commands**

## **Measurement Setting (or Querying) Command**

There are 17 measurement setting (or querying) commands. They are as following:

- **DCR(?)** DC resistance measurement mode setting or querying command.
- **CpRp(?)** Parallel capacitance and parallel resistance measurement mode setting or querying command.
- CpQ(?) Parallel capacitance and quality factor measurement mode setting or querying command.
- **CpD(?)** Parallel capacitance and dissipation factor measurement mode setting or querying command.
- CsRs(?) Serial capacitance and serial resistance measurement mode setting or querying command.
- CsO(?) Serial capacitance and quality factor measurement mode setting or querying command.
- CsD(?) Serial capacitance and dissipation factor measurement mode setting or querying command.
- **LpRp(?)** Parallel inductance and parallel resistance measurement mode setting or querying command.
- **•**  $\overline{LpQ(?)}$  Parallel inductance and quality factor measurement mode setting or querying command.
- LpD(?) Parallel inductance and dissipation factor measurement mode setting or querying command.
- **LsRs(?)** Serial inductance and serial resistance measurement mode setting or querying command.
- LsO(?) Serial inductance and quality factor measurement mode setting or querying command.
- LsD(?) Serial inductance and dissipation factor measurement mode setting or querying command.
- **RsXs(?)** Serial resistance and serial reactance measurement mode setting or querying command.
- **RpXp(?)** Parallel resistance and parallel reactance measurement mode setting or querying command.
- z **ZTD(?)** Impedance and angle (Deg) measurement mode setting or querying command.
- z **ZTR(?)** Impedance and angle (Rad) measurement mode setting or querying command.

Example:

CPD (*set to Cp-D measurement mode)* 

 CPD? 0.22724 0.12840 (*return value*)

 DCR? 5.1029 (*return value*)

# **\*IDN?**

Queries and identifies the MT4080. This command is used to identify the basic information of MT4080. The return value has four fields separated by comma (,). The total length will not greater than 100 characters. The four fields are:

1. Manufacturer Name

2. Model Number

3. Serial Number

4. Firmware Number

Example:

MOTECH,MT4080A,123456789,4.096

# **\*RST**

Resets the MT4080 to the power on default status. The default status is: 1KHz 1Vrms SLOW CpD uF mH Ohm After the MT4080 is reset, it will beep once and returns the "BEEP" string back.

**ASC**

Sets the format of the return value. This command sets the ASCII string return or the numerical code. PARAMETER:

 ON ASCII string OFF Numerical code Example: ASC ON

> FREQ? 1KHz (*return value*)

 ASC OFF FREQ? 2 (*return value*)

## **CORR OPEN**

Performs the open calibration. This command sets the MT4080 to do the open calibration. After the calibration is done, the MT4080 will beep once and returns the "BEEP" string back.

#### **CORR SHORT**

Performs the short calibration. This command sets the MT4080 to do the short calibration. After the calibration is done, the MT4080 will beep once and returns the "BEEP" string back.

# **FREQ(?) PARAMETER**

Sets (queries) the measurement frequency.

# z **FREQ PARAMETER**

Sets the measurement frequency according to the parameter. There is no return value.

PARAMETER:

 ASCII string Numerical code 100Hz 0 120Hz 1 1KHz 2 10KHz 3 100KHz 4

Example:

FREQ 100KHz

# z **FREQ?**

Returns the current measurement frequency setting. Example: ASC ON

 FREQ? 1KHz (*return value*)

 ASC OFF FREQ? 2 (*return value*)

#### **LEV(?) PARAMETER**

Sets (queries) the measurement level.

#### z **LEV PARAMETER**

Sets the measurement level according to the parameter. There is no return value.

PARAMETER:

 ASCII string Numerical code  $1VDC$   $0$ 

- 1Vrms 1
- 250mVrms 2
- 50mVrms 3

Example:

LEV 1V

 $\bullet$  LEV?

Returns the current measurement level setting. Example:

ASC ON

 LEV? 1Vrms (*return value*)

 ASC OFF LEV? 1 (*return value*)

## **MODE?**

Queries the measurement mode. Six fields will be returned.

1. Frequency

2. Level

3. Speed

- 4. Measurement mode
- 5. Unit of primary display
- 6. Unit of secondary display

The existence of field 6 depends on the measurement mode. For example, there's no field 6 if the measurement mode is DCR. The separation between fields is space (ASCII 20H).

Example:

 ASC ON CPD MODE? 1KHz 1Vrms SLOW CpD uF (*return value*) ASC ON CPRP MODE? 1KHz 1Vrms SLOW CpRp uF Ohm (*return value*)

## **RANG(?) PARAMETER**

Sets (queries) the measurement unit.

## z **RANG PARAMETER**

Sets the measurement unit according to the parameter. There is no return value.

PARAMETER:

ASCII string Numerical code<br> $pF = 0$  $pF$  $\begin{array}{ccc} \n\text{inf} & & 1 \\ \n\text{uF} & & 2 \\ \n\text{mF} & & 3 \n\end{array}$  uF 2 mF  $\frac{3}{5}$  F 4 nH 8<br>uH 9 uH 9<br>mH 10 mH 10<br>H 11 H 11<br>KH 12 KH 12<br>mOhm 17 mOhm 17 Ohm 18<br>KOhm 19 KOhm 19<br>MOhm 20 MOhm

Example: RANG pF

z **RANG?**

Returns the current measurement unit setting. Example:

 ASC ON RANG?

pF (*return value*)

 ASC OFF RANG?

0 (*return value*)

# **READ?**

Returns the measurement value. This command will perform a measurement according to the current measurement mode and return the measured value.

Example:

 CPD READ? 0.22724 0.12840 (*return value*)

# DCR

READ?

5.1029 (*return value*)

The "DCR" measurement will send only one measured value. The other measurement modes will send two measured values separated by space (ASCII 20H).

## **SPEED(?) PARAMETER**

Sets (queries) the measurement speed.

# $\bullet$  **SPEED PARAMETER**

Sets the measurement speed according to the parameter. There is no return value.

PARAMETER: ASCII string Numerical code SLOW 0 FAST 1

Example: SPEED FAST

#### z **SPEED?**

Returns the current measurement speed setting. Example:

 ASC ON SPEED? SLOW (*return value*)

 ASC OFF SPEED? 0 (*return value*)

## **4. Application**

#### **4.1 Test Leads Connection**

Auto balancing bridge has four terminals ( $H_{CUR}$ ,  $H_{POT}$ ,  $L_{CUR}$  and  $L_{POT}$ ) to connect to the device under test (DUT). It is important to understand what connection method will affect the measurement accuracy.

#### $\bullet$  2-Terminal (2T)

2-Terminal is the easiest way to connect the DUT, but it contents many errors that are the inductor and resistor as well as the parasitic capacitor of the test leads (Figure 3.1). Due to these errors in measurement, the effective impedance measurement range will be limited at 100Ω to 10KΩ.

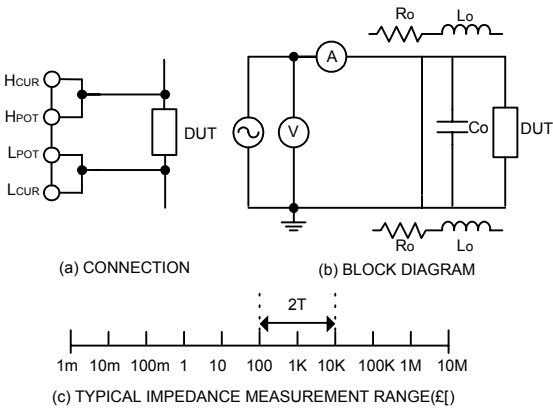

#### **Figure 3.1**

 $\bullet$  3-Terminal (3T)

3-Terminal uses coaxial cable to reduce the effect of the parasitic capacitor (Figure 3.2). The shield of the coaxial cable should connect to guard of the instrument to increase the measurement range up to 10MΩ.

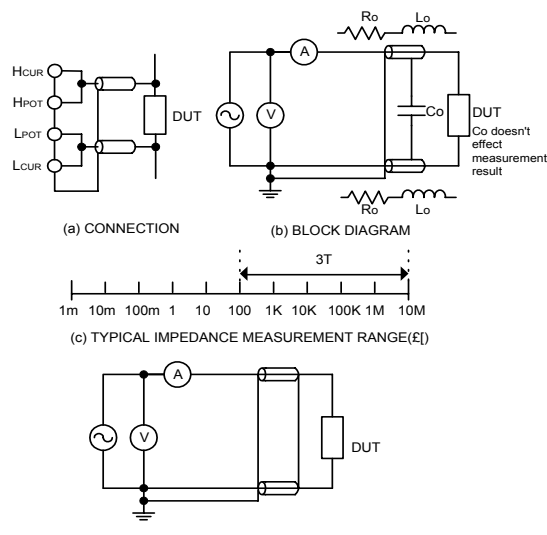

(d) 2T CONNECTION WITH SHILDING

**Figure 3.2** 

 $\bullet$  4-Terminal (4T)

4-Terminal connection reduces the effect of the test lead resistance (Figure 3.3). This connection can improve the measurement range down to 10mΩ. However, the effect of the test lead inductance can't be eliminated.

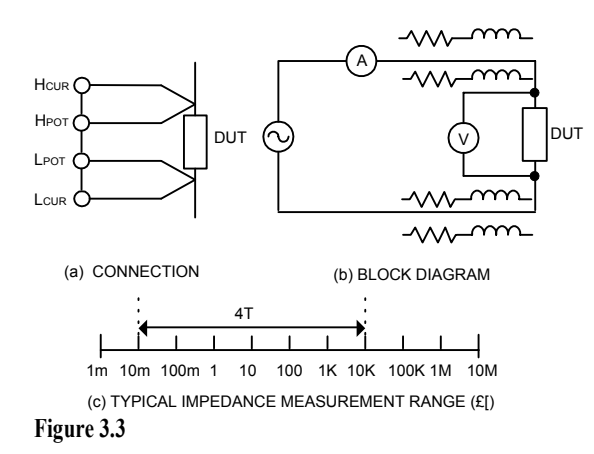

 $\bullet$  5-Terminal (5T)

5-Terminal connection is the combination of 3T and 4T (Figure 3.4). It has four coaxial cables. Due to the advantage of the 3T and 4T, this connection can widely increase the measurement range for 10mΩ to 10MΩ.

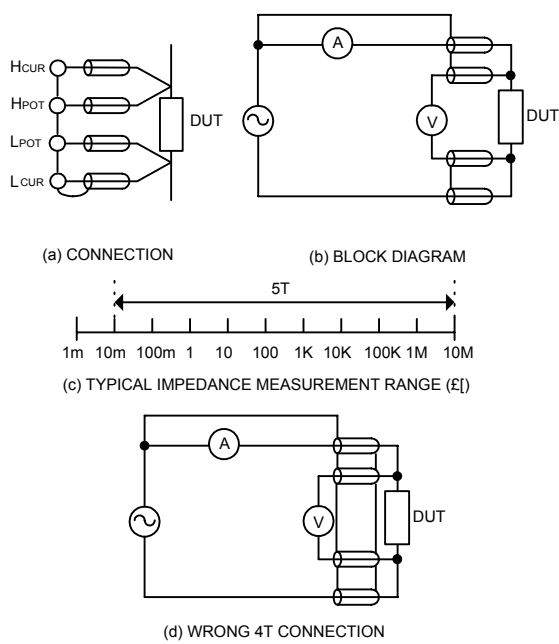

#### **Figure 3.4**

● 4-Terminal Path (4TP)

4-Terminal Path connection solves the problem that caused by the test lead inductance. 4TP uses four coaxial cables to isolate the current path and the voltage sense cable (Figure 3.5). The return current will flow through the coaxial cable as well as the shield. Therefore, the magnetic flux that generated by internal conductor will cancel out the magnetic flux generated by external conductor (shield). The 4TP connection increases the measurement range from 1mΩ to 10MΩ.

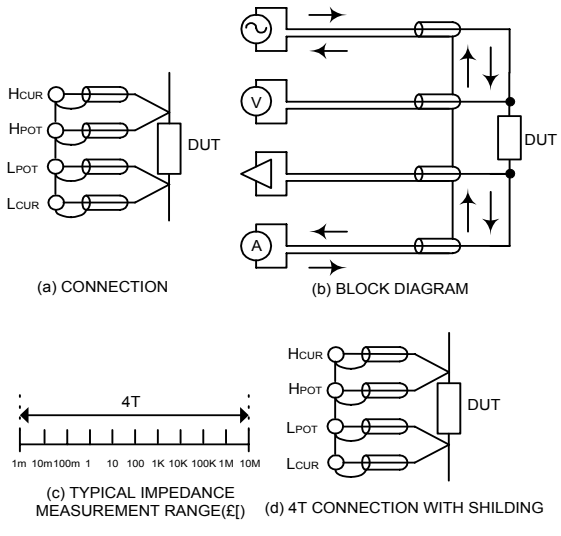

#### **Figure 3.5**

• Eliminating the Effect of the Parasitic Capacitor

When measuring the high impedance component (i.e. low capacitor), the parasitic capacitor becomes an important issue (Figure 3.6). In figure 3.6(a), the parasitic capacitor Cd is paralleled to DUT as well as the Ci and Ch. To correct this problem, add a guard plane (Figure 3.6(b)) in between H and L terminals to break the Cd. If the guard plane is connected to instrument guard, the effect of Ci and Ch will be removed.

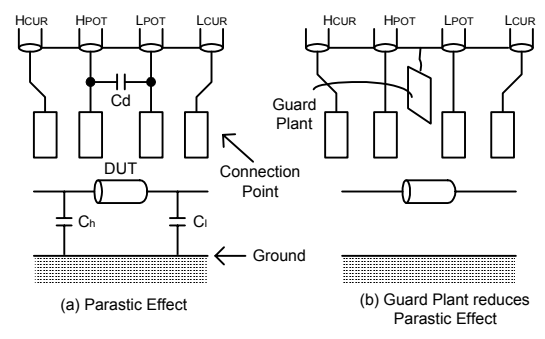

**Figure 3.6** 

#### **4.2 Open/Short Compensation**

For those precision impedance measuring instrument, the open and short compensation need to be used to reduce the parasitic effect of the test fixture. The parasitic effect of the test fixture can be treated like the simple passive components in figure 3.7(a). When the DUT is open, the instrument gets the conductance  $Yp = Gp + j\omega Cp$  (Figure 3.7(b)). When the DUT is short, the instrument gets the impedance  $Zs = Rs + j\omega Ls$  (Figure 3.7(c)). After the open and short compensation, Yp and Zs are for calculating the real Zdut (Figure 3.7(d)).

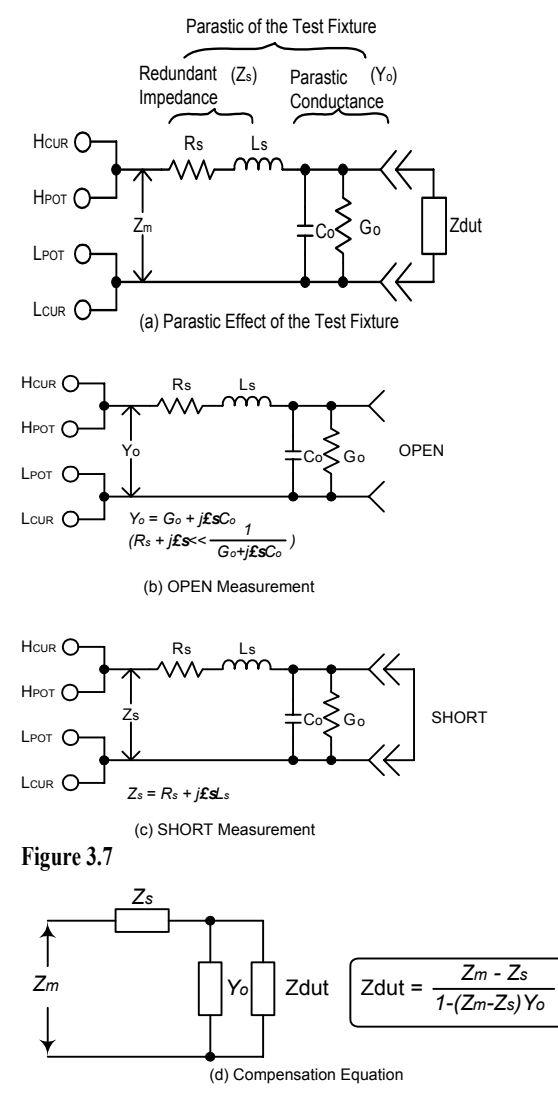

**Figure 3.7 (Continued)** 

#### **4.3 Selecting the Series or Parallel Mode**

According to different measuring requirement, there are series and parallel modes to describe the measurement result. It is depending on the high or low impedance value to decide what mode to be used.

#### • Capacitor

The impedance and capacitance in the capacitor are negatively proportional. Therefore, the large capacitor means the low impedance, the small capacitor means the high impedance. Figure 3.8 shows the equivalent circuit of capacitor. If the capacitor is small, the Rp is more important than the Rs. If the capacitor is large, the Rs shouldn't be avoided. Hence, uses parallel mode to measure low capacitor and series mode to measure high capacitor.

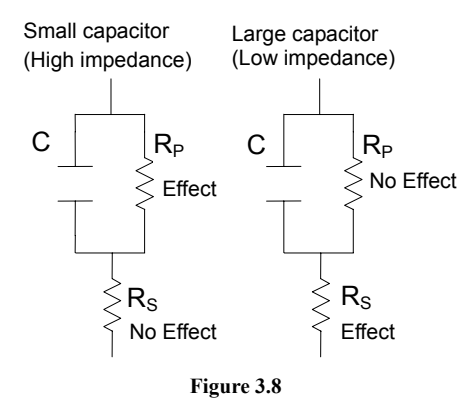

#### $\bullet$  Inductor

The impedance and inductive in the inductor are positively proportional. Therefore, the large inductor equals to the high impedance and vice versa. Figure 3.9 shows the equivalent circuit of inductor. If the inductor is small, the Rs is more important than the Rp. If the inductor is large, the Rp should be taking care of. So, uses series mode to measure low inductor and parallel mode to measure high inductor.

#### 5. Warranty Information

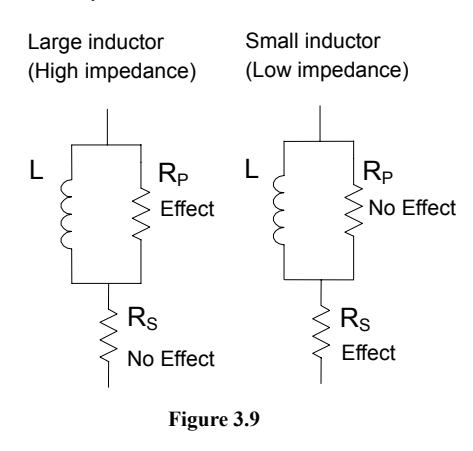

#### **ONE-YEAR-LIMITED WARRANTY**

MOTECH INDUSTRIES INC. (MOTECH) warrants to the original user or purchaser that the unit is free from any defects in material or workmanship for a period of one year from the date of purchase. If any defect is discovered within the warranty period, MOTECH will repair or replace the unit, subject to verification of the defect or malfunction, upon delivery or prepaid shipment to MOTECH.

This warranty does not apply to defects or to physical damage resulting from abuse, neglect, accident, improper repair, alteration, or unreasonable use of the unit, resulting in (but not limited to) cracked or broken case or parts, or to units damaged by excessive heat. Except upon initial purchase, this warranty does not cover finish or appearance items nor does it cover items damaged in shipment to MOTECH for repair or calibration.

To receive service under this warranty, you must include proof of purchase, including date and place of purchase, (a copy of your purchase receipt) or MOTECH will not be responsible for repairs or replacement of the unit under warranty.

Any applicable implied warranties, including warranties of merchant ability and fitness for a particular use, are hereby limited to one year from the date of purchase. Consequential or incidental damages resulting from loss of use, or from a breach of any applicable express or implied warranties are hereby excluded.

The warranty is in lieu of all other agreements and warranties, general or special, express or implied no representative or person is authorized to assume for us any other liability in connection with the sale or use of this MOTECH product.

## **6. Safety Precaution**

#### **SAFETY CONSIDERATIONS**

The MT4080 LCR Meter has been designed and tested according to Class 1A 1B or 2 according to IEC479-1 and IEC 721-3-3, Safety requirement for Electronic Measuring Apparatus.

#### **SAFETY PRECAUTIONS SAFETY NOTES**

The following general safety precautions must be observed during all phases of operation, service, and repair of this instrument. Failure to comply with these precautions or with specific warnings elsewhere in this manual violates safety standards of design, manufacture, and intended use of the instrument.

The manufacturer assumes no liability for the customer's failure to comply with these requirements.

## **BEFORE APPLYING POWER**

Verify that the product is set to match the available line voltage is installed.

#### **SAFETY SYMBOLS**

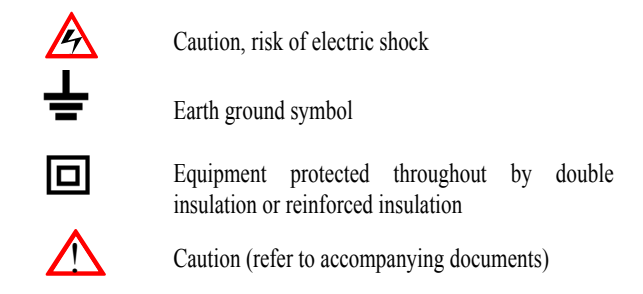

#### **DO NOT SUBSTITUTE PARTS OR MODIFY INSTRUMENT**

Because of the danger of introducing additional hazards, do not install substitute parts or perform any unauthorized modification to the instrument. Return the instrument to a qualified dealer for service and repair to ensure that safety features are maintained.

#### **INSTRUMENTS THAT APPEAR DAMAGED OR DEFECTIVE SHOULD BE MADE INOPERATIVE AND SECURED AGAINST UNINTENDED OPERATION UNTIL THEY CAN BE REPAIRED BY QUALIFIED SERVICE PERSONNAL.**

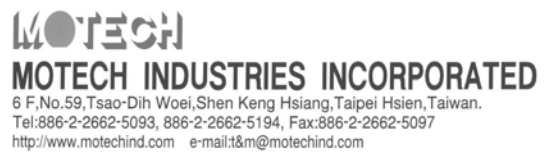

**ZOM-408MT-1**